# MATLAB

# **3.DERS**

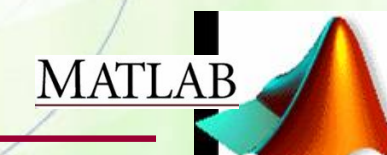

### **disp VEYA fprintf KOMUTLARIYLA EKRANA MESAJ YAZDIRMA**

**Daha önceki derslerimizde input komutu ile klavye üzerinden MATLAB programlama ortamına veri girmeyi öğrenmiştik. Bu dersimizde ise disp veya fprintf komutları yardımıyla ekrana nasıl mesaj yazdırıldığını öğreneceğiz.**

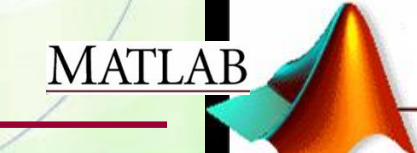

**disp KOMUTUYLA EKRANA MESAJ YAZDIRMA disp ile Metinsel Çıkış >>disp("Bu bir metin ciktisidir.") disp ile Nümerik Değişken Çıkışı**

**>>disp(numerik degisken)**

**disp ile Metinle Beraber Nümerik Degişken Çıkışı >>disp(["Bu bir metin ciktisidir." num2str(numerik degisken)])**

**ÖNEMLİ NOT : Bu slaytta "numerik degisken" dediğimiz şey bir skaler, bir vektör ya da bir matris olabilir.MATLAB** 

### **fprintf KOMUTUYLA EKRANA MESAJ YAZDIRMA**

#### **GENEL KULLANIM**

#### **fprintf("ekrana basılacak açıklama %X \n", deger)**

#### **Burada %X Kısmında Kullanabileceğimiz Seçenekler :**

 **%c :** degerin tek bir karakter olduğunu gösterir. **%s :** degerin bir string olduğunu gösterir. **%d :** degerin bir tam sayı olduğunu gösterir. **%f :** degerin ondalıklı bir sayı olduğunu gösterir. **%e :** degeri 10'un kuvveti üstel olarak gösterir. **%g :** degeri yazılabilecek en kısa formda gösterir. (Gereksiz sıfırlar atılır mesela.)

**MATLAB** 

Diğer yandan :

**\n :** degeri ekrana yazdıktan sonra imleci bir satır atlatır.

**\t :** degeri ekrana yazdıktan sonra imleci bir TAB kadar atlatır.

**\"":** ekrana tek tırnak iĢareti basar.

### **ÖRNEK**

**Girilen iki sayının oranını bulan ve payda sıfır girildiğinde ekrana "uzgunum, sifira bolum hatasi var." mesajı yazdıran program.**

```
clc;
clear;
```
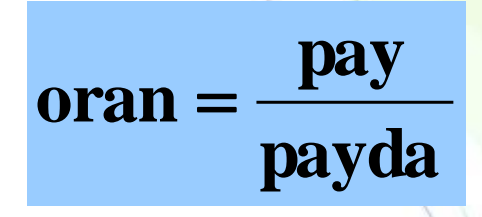

**MATLAB** 

```
pay = input("payi giriniz: "); 
payda = input("paydayi giriniz: ");
```

```
if payda==0
```
**disp("uzgunum, sifira bolum hatasi var.");**

```
else
```

```
oran=pay/payda;
fprintf("oran = %f \n",oran);
```
# **DÖNGÜLER (LOOPS)**

Bir çok uygulamada bazı işlemlerin tekrar tekrar gerçekleştirilmesi gerekir. Bilgisayar programlama dillerinde, bu tür iĢlemleri çok sayıda tekrar etme imkanı sağlayan yapılara **ÇEVRİM, DÖNGÜ** veya **LOOP** denir.

►Çevrim, bir tekrarlı iĢlem yapısıdır.

 **Çevrimdeki işlem sayısını önceden belirleyerek ve bu sayıya ulaşıp ulaşmadığını bir sayaç ile denetleyerek gerçekleştirilen çevrim yapıları (for döngüsü)**

 **Çevrimin sona ermesini bir koşula bağlı olarak kontrol eden çevrim yapıları (while döngüsü)**

**MATLAB** 

# DÖNGÜLER (devam)

#### **for Döngüsü**

Bir **for** (**için**) döngünün genel formatı

**for** *döngü değişkeni=ifade deyimler* **end**

#### **while Döngüsü**

Bir **while** (**süresince veya iken**) döngüsünün genel formatı

**while** *ifade deyimler* **end**

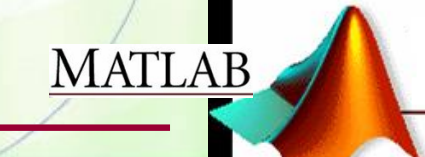

# **for DÖNGÜSÜ**

# **for** *döngü değişkeni* **=** *başlangıç***:***artış miktarı***:***bitiş komutlar*

**MATLAB** 

**end**

#### **for** *döngü değişkeni* **=** *başlangıç***:***bitiş komutlar* **end**

**artış miktarı otomatik olarak 1 atanır.**

**Örnek: 1** ile klavyeden girilen herhangi bir sayı arasındaki sayıların toplamını ve çarpımını hesaplayarak ekrana basan bir MATLAB programı yazınız.

clc;

clear;

```
n=input('lutfen bir sayi giriniz= ');
toplam=0; % toplamada etkisiz eleman
```

```
carpim=1; % carpmada etkisiz eleman
```

```
for i=1:n
```

```
toplam=toplam+i ;
```

```
carpim=carpim*i ;
```

```
end
```
toplam % Gauss Teoremi

carpim % n sayisinin faktoriyeli

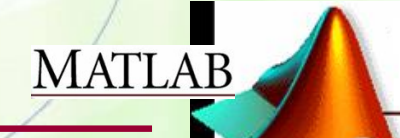

# **UYGULAMA**

<span id="page-9-0"></span>**fprintf("for dongusu testi \n'); for i = 4:-1:1 fprintf("for dongusu icindeyiz: i = %d \n',i); end fprintf('\nfor dongusunun sonu \n');**

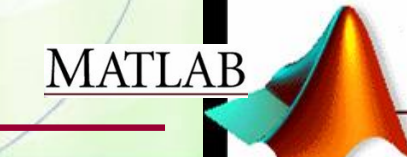

# **while DÖNGÜSÜ**

**while şart**

**ifade\_1**

**ifade\_2**

**ifade\_n**

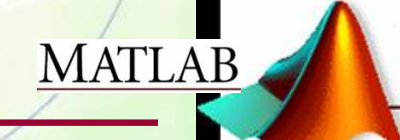

# **UYGULAMA**

**Ekrana adınızı ve soyadınızı 10 kez yazan bir MATLAB programını while döngüsü kullanarak oluşturunuz.**

**clc; clear;**

**a=1; while a<=10 disp("Deniz Dal'); a=a+1; end**

 **for Döngüsü ile Çözüm clc; clear; for i=1:10 disp("Deniz Dal');**

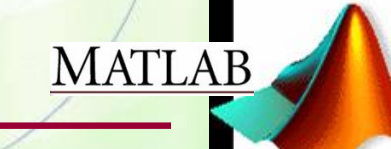

# **Uygulama**

Asağıdaki while döngüsü kaç kere iĢletilir?

```
devamEt=1;
```
**a=0;**

```
while devamEt
       disp("Deniz Dal');
       a=a+1; 
end
```
**Yandaki programı ekrana 10 kere "Deniz Dal" yazacak şekilde nasıl modifiye edersiniz??????**

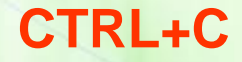

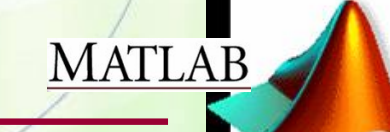

# **break DEYİMİ**

**for veya while döngülerinde program akışını kontrol edebilmenin diğer bir yolu da break deyimini kullanmaktır. break deyimini döngü gövdesi içerisinde kullanmak, döngünün durmasını ve döngüden sonra gelen ilk ifade veya komutun işletilmesini sağlar.**

# **Örnek:**

**clc;clear; for i=1:10**

**if i==4**

# **EKRAN ÇIKTISI ???**

**break;**

#### **end**

**fprintf("i= %d \n" , i);**

**end**

**disp("dongu break deyimi ile sonlandirildi.");**

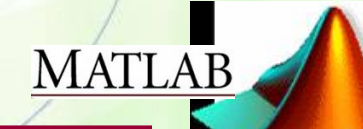

# **continue DEYİMİ**

**SADECE for döngülerinde, program akışı ayrıca continue deyimi ile kontrol edilir. continue deyimi işletildiğinde sayaç değişkeni bir sonraki değerine artırılır, continue deyiminden sonraki bütün herşey ihmal edilir ve program for döngüsünün ilk deyiminden itibaren tekrar çalışmaya başlar. Örnek:**

```
clc;clear;
```
**for i=1:10**

**if i==4**

**EKRAN ÇIKTISI ???**

```
continue;
```
 **end** 

**fprintf("i= %d \n" , i);**

**end**

**disp("dongunun isleyisi continue deyimi ile degistirildi.");**

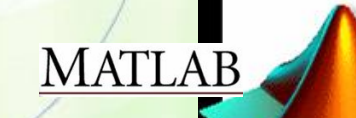

**BİR SATIR VEKTÖRÜNÜ BİLGİ DEPOLAMAK İÇİN KULLANMA** A=[ ]; %Baslangicta Bos **1. METOD :**  $A=[A x], % A=[x]$  $A=[A \ y]$ ; % $A=[x \ y]$ **2. METOD :**  $A(1)=x$ ; % $A=[x]$  $A(2)=y$ ; % $A=[x y]$ 

**Başlangıçta boş olan bir satır vektörünün içine sırasıyla x ve y elemanları ekleniyor.**

.

.

**MATLAB** 

.

.

### **İçiçe for Döngüleri**

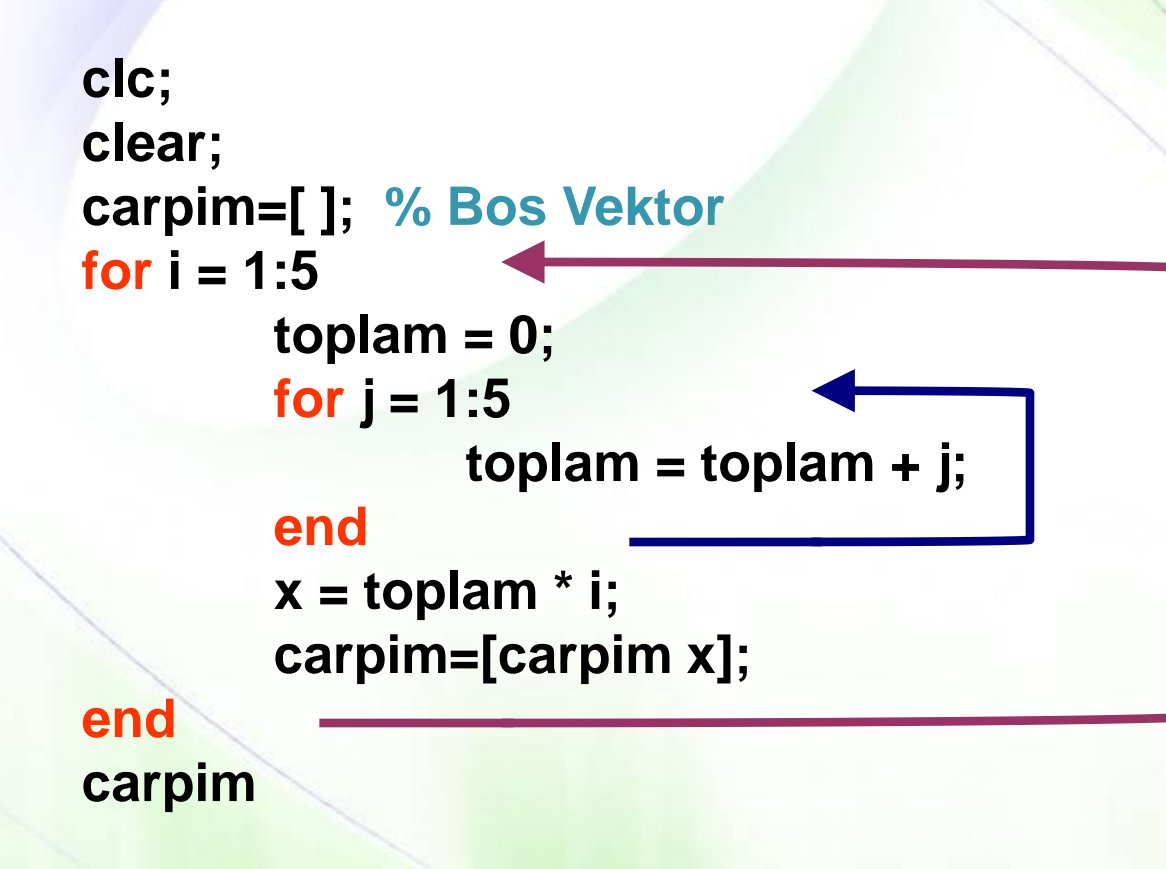

### **EKRAN ÇIKTISI ???**

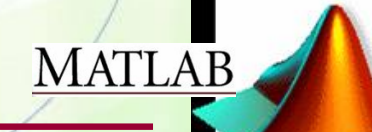

### Örnek: **Çarpım tablosunu ekrana basan bir MATLAB programı yazınız.**

**clc; clear;**

**for a=1:10**

**for b=1:10**

**carpim=a\*b;**

**fprintf("%d \* %d = %d \n", a, b, carpim);**

**MATLAB** 

**end**

### ÖRNEK **Yarıçap değerleri 1,2,3,4,5 için bir kürenin hacmini (H=4/3r 3 ) hesaplayan bir MATLAB programı yazınız.**

#### **elemanter** yöntem:

 $r=1:5;$ hacim=(4/3)\*pi\*r.^3; **disp**([r;hacim])

**for** yöntemi:

```
for r=1:5
  hacim=(4/3)*pi*r^3;
   disp([r,hacim])
end
```
**while** yöntemi:  $r=1$ ; **while** r<=5 hacim= $(4/3)$ \*pi\*r^3; **disp**([r,hacim])  $r=r+1$ ; **end**

**MATLAB** 

Örnek: Girilen ay'a göre gün sayısını hesaplayan MATLAB programı.

**clc; clear;**

**ay=input('Hangi ayin gun sayisini ogrenmek istiyorsunuz (1-12)= ' );** 

**if ay==1 | ay==3 | ay ==5 | ay==7 | ay==8 | ay==10 | ay==12 disp("Bu Ay 31 gunden olusur."); elseif ay==2 disp('Bu Ay 28 gunden olusur.'); else disp('Bu Ay 30 gunden olusur.'); end**

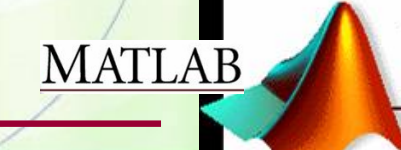

# **switch Şartlı Deyimi**

**switch(durum) case{durum1} işlemler case{durum2} işlemler**

**.**

**.**

**otherwise % istege bagli**

MATLAB

**Örnek: 1 ile 10 arasında girilen bir sayının tek ya da çift olduğunu ekrana basan bir MATLAB programını switch deyimini kullanarak yazınız.** 

**clc;clear; sayi=input("1 ile 10 arasinda bir sayi giriniz= "); switch(sayi) case{1,3,5,7,9} disp("Bu sayi tektir."); case{2,4,6,8,10} disp("Bu sayi cifttir."); otherwise disp("Bu sayi 1 ile 10 araliginin disinda.");**

**MATLAB** 

# **UYGULAMA**

```
Girilen ay numarasına göre, o ayın gün sayısını veren MATLAB
```
programını **switch** yapısını kullanarak yazınız.

```
clc;clear;
ay = input("Bir ay numarasi giriniz (1-12)= '); 
switch(ay)
   case{1,3,5,7,8,10,12}
        disp('Bu Ay 31 gunden olusur.');
   case{2}
        disp('Bu Ay 28 gunden olusur.');
   case{4,6,9,11}
       disp('Bu Ay 30 gunden olusur.');
   otherwise
       disp("Yanlis bir ay no girdiniz.');
end
```
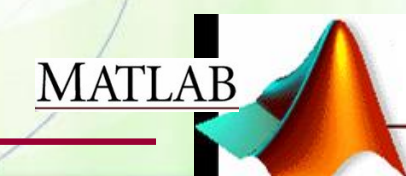

# **HATA AYIKLAMA (DEBUGGING)**

M dosyası editörünün hata ayıklamaya (debugging) yarayan fonksiyonlarını ve calışma alanı (workspace) penceresini kullanarak çalışan programınızdaki (!! BEKLEDİĞİNİZ GİBİ ÇALIŞMAYAN !!) hataları bulabilirsiniz. Bunun için herhangi bir program satırına kesme noktası (breakpoint) koymalı ve kodunuzu satır satır iĢletmelisiniz. (Derste bu konuyu özetleyen canlı bir uygulama yapılacak.)**MATLAB** 

# **UYGULAMA**

İçi rastgele oluşturulmuş tam sayılarla dolu (1 ile 50 arasında) 20 elemanlı bir satır vektörünün en küçük ve en büyük elemanını bularak ekrana basan bir MATLAB programı yazınız. **(min ve max fonksiyonlarini kullanmiyoruz. Kendi min ve max fonksiyonlarımızı yazmaya çalışıyoruz.)**

**MATLAB** 

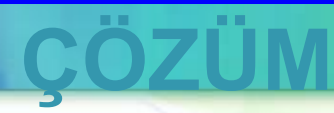

**MATLAB** 

```
clc;clear;
A=round(1+49*rand(1,20));
%Dizinin En Kucuk ve En Buyuk Elemaninin Dizinin
%Ilk Elemani Oldugunu Farzet
enKucuk=A(1);
enBuyuk=A(1);
for i=2:length(A)
   if A(i)<enKucuk
     enKucuk=A(i); 
   end
   if A(i)>enBuyuk
     enBuyuk=A(i);
   end 
end
A
disp(['Bu Dizinin En Kucuk Elemani : ' num2str(enKucuk)]);
disp(['Bu Dizinin En Buyuk Elemani : ' num2str(enBuyuk)]);
```